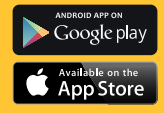

# **KODAK PHOTO PRINTER DOCK**

**PD-450/450W/480/480W User Guide**

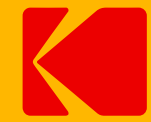

Please read this guide before using the printer

# **Safety Precautions Safety Precautions Safety Precautions** Safety Precautions Safety Precautions Safety Precautions

 **Denotes the possibility of serious injury or death**

- Use only recommended power sources.
- Do not attempt to disassemble, alter, or apply heat to the product.
- Avoid dropping or subjecting the product to severe impacts.
- Do not touch the interior of the product if it has been dropped otherwise damaged.
- Do not use, place, or store the product in the following places.
	- Places with direct sunlight, places with a temperature higher than 40 ℃ (104 ℉), places with high humidity or dust, and places with strong vibrations.
- Stop using the product immediately if it emits smoke, a strange smell, or otherwise behaves abnormally.
- Do not use organic solvents such as alcohol, benzene, or thinner to clean the product.
- Do not let the product come into contact with water or other liquids.
- Do not allow liquids or foreign objects to enter the product.
- Do not handle the power cord with wet hands.
- Keep out of reach of children.
- Keep the printer in a safe area to avoid people from tripping over the power cord.
- Please keep you away at least 20cm distance from printer when printing.
- Unplug the power cord when the product is not in use.
- Unplug the power cord periodically, and using a dry cloth, wipe away any dust or dirt that has collected on the plug, the exterior of the power outlet, and the surrounding area.
- Do not stick your hand or objects into the printer interior.
- Do not place heavy objects on top of the product.

**Denotes the possibility of damage to the equipment.**

- Do not touch the paper while it is printing. It will come in and out 4 times (yellow, magenta, cyan, laminating).
- Do not pull out the paper while it is printing.
- Do not place anything on top of the printer while in use.
- Use the latest app for optimal results. You may download the latest app through Google Play or Apple App Store.
- Never reuse paper. Reusing paper may cause paper jams or cause the ink sheet to adhere to the paper causing printer damage.
- Do not reuse ink cartridges.
- Do not unplug the printer while it is printing.

Before use, make sure the following items are included in the package. If anything is missing, contact the retailer where you purchased the printer.

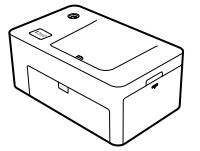

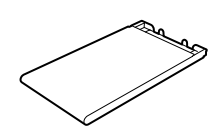

Photo Printer Dock (PD-450/480)

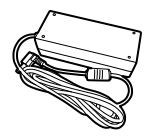

Power Adapter **Power Cord** 

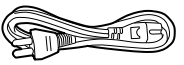

\* Specifications or design may change without notice for product optimization.

# Package Contents Consumable (Separate Purchase)

**KODAK** 

Before printing, purchase an Ink Cartridge / Paper Set

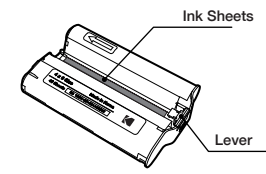

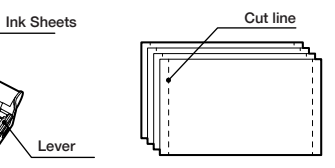

Paper Cassette **Ink Cartridge** Photo Paper

### **Consumable Set**

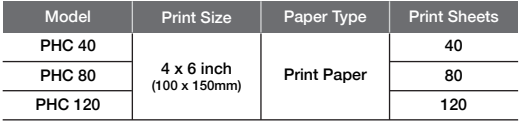

\*Ink cartridge and paper are sold as a set, available for sale.

# **Installing Photo Printer Dock Inserting Cartridge Cartridge Inserting Cartridge Inserting Cartridge**

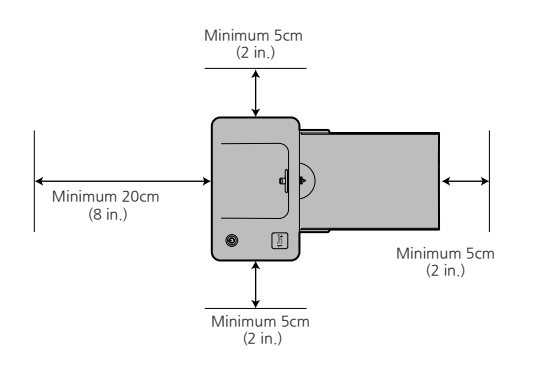

1. Open the cartridge cover.

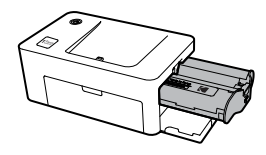

2. Insert the cartridge using the arrow specified until you hear the clicking sound.

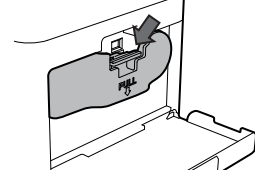

3. Press down and pull out the lever to exchange used cartridges.

- -. For accessories available for sale, photo paper is provided for the amount of ink cartridge and print number.
- -.When inserting the cartridge, do not touch the ink sheet with your hand.
- -. Do not reuse used cartridges. This may cause a product malfunction

Choose the right place to put the Photo Printer Dock. Place the printer on a table or other flat, stable surface. Do not place the printer on an unstable or tilted surface.

- Leave a minimum of 5 cm (2 in.) of open space around the printer.
- Leave a minimum of 20 cm (8 in) in front of the printer
- Make sure the power cord is not interfering with the area where the paper comes in and out.
- Avoid using the printer in dusty areas. It may damage the printer or cause a malfunction.

# **Inserting Paper Cassette Installing the Application**

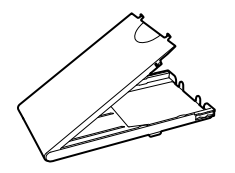

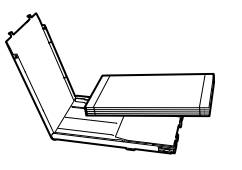

- 
- 1. Open the cassette cover. 2. Insert the paper facing the shiny side up. You can insert up to 20 sheets. Inserting over 21 sheets may cause a malfunction. Avoid touching the coated paper with your hands as it may affect the photo quality.

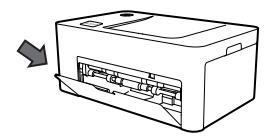

3. Open the printer's cassette cover. 4. Insert the cassette until it clicks

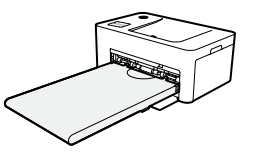

into place

### **1. iPhone, iPad and iPod**

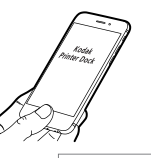

1) Go to the App Store in the device. 2) Search for **"KODAK Printer Dock"** 3) Install the application.

KODAK Printer Dock

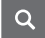

**KODAK** 

### **2. Android Phones and Tablets**

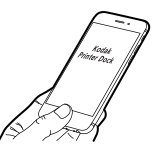

1) Go to the Play Store in the device. 2) Search for **"Kodak Printer Dock"** 3) Install the application.

KODAK Printer Dock

$$
\mid \mathsf{Q}
$$

## Connecting to the Printer and Printing Connecting to the Printer and Printing

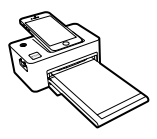

1) Turn on the printer by pressing the power button on the top left corner. Connect the smart phone to the dock after turning the printer on.

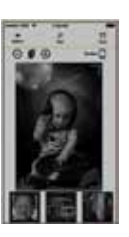

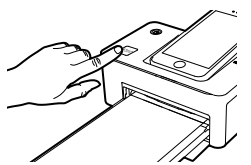

2) Push the 1Touch button on the left bottom corner of the printer. App will run automatically. In case of Android phone, App can be launched when it is docked.

Toucle<br>AcoMPt

button or the print button in the App.

### **Printing photos using the dock Printing photos using a USB cable Printing photos using a USB cable**

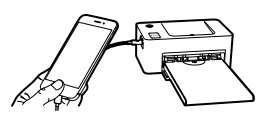

1) Turn on the printer by pressing the power button on the top left corner. Connect the smart phone to the dock using a USB cable."

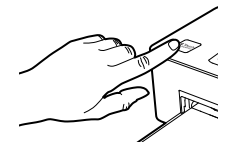

2) Push the 1Touch button on the left bottom corner of the printer. App will run automatically. In case of Android phone, App can be launched when it is docked.

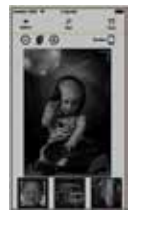

4) To start printing, push the 1Touch 3) Choose a photo. 3) Choose a photo.

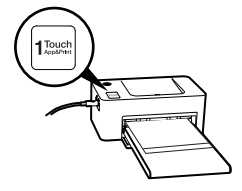

4) To start printing, push the 1Touch button or the print button in the App.

## Connecting to the Printer and Printing USB Flash Drive/Digital Camera

# **Printing photos using a WiFi (PD-450W/480W model only)<sup>\*</sup> Printing with USB flash drive**

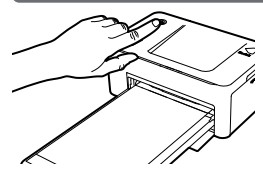

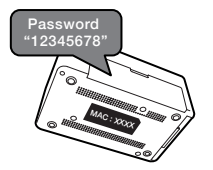

- 1) Turn on the printer by pressing the power button on the top left corner. Turn WiFi on in your smartphone.
- 2) Go to WiFi setting in your smart phone and find "Direct-Kodak-XXXX". Printer name (XXXX) are variable 4 words. Password is "12345678".

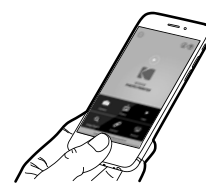

3) App Launch.

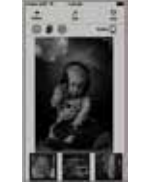

4) Choose a photo. To start printing push the print button in the App.

\* You can find your printer Model No. on the label at the bottom of printer

- 1. Turn on the printer.
- 2. Connect your device to the printer.
- 3. Insert your flash drive to the USB port.
- 4. Select the USB menu from the printer app.
- 5. Select your image and print.

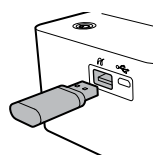

### **Printing with Digital Camera**

If "PictBridge" compatible camera is connected, you can print photos directly from your digital camera.

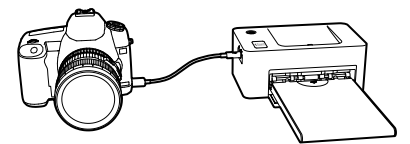

- 1. Turn on the printer.
- 2. Remove any memory card or USB flash drive.
- 3. Connect your camera to the printer using a USB cable.
- 4. Turn on the camera and go to the album. (Certain cameras will show  $\alpha$  icon)
- 5. Select your image from the camera and print.

# **KODAK**

# Charge your Device **Power and LED Status Indicators**

### **Charging your device**

**1. Using the dock**

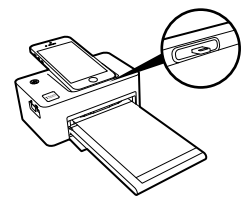

Docking to the printer will charge your device.

### **2. Using a USB cable**

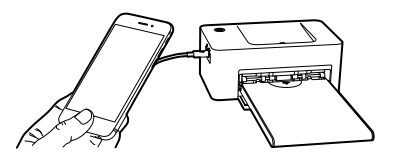

Connecting a USB cable to the USB port, which is located on the left side of the printer will charge your device.

### **Power and LED status indicators**

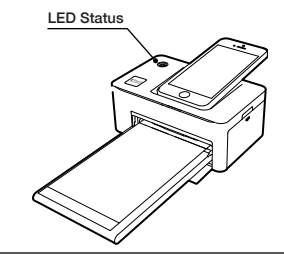

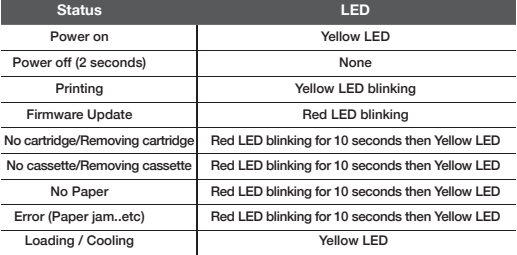

# **Troubleshooting**

# Product Specification

### **Troubleshoot**

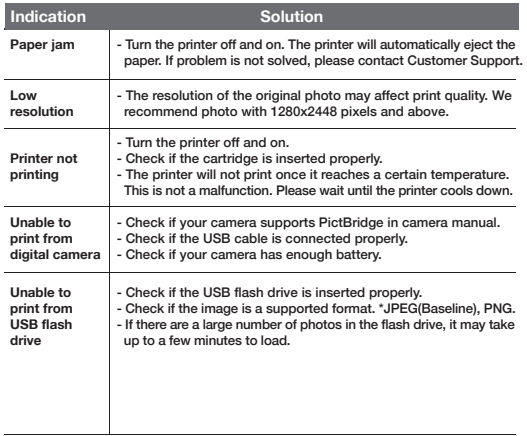

### **Product Specification**

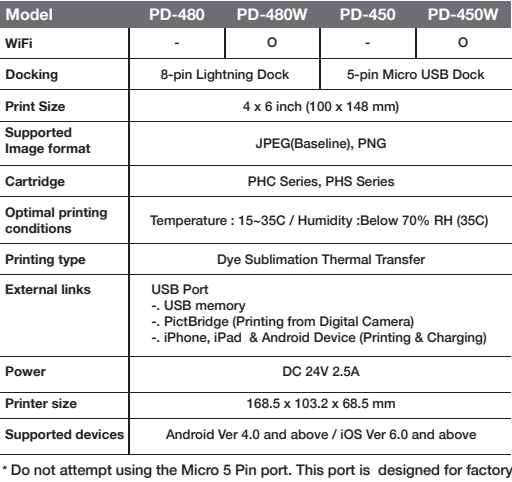

\* Do not attempt using the Micro 5 Pin port. This port is designed for factory use.

### M Part Name Part Name

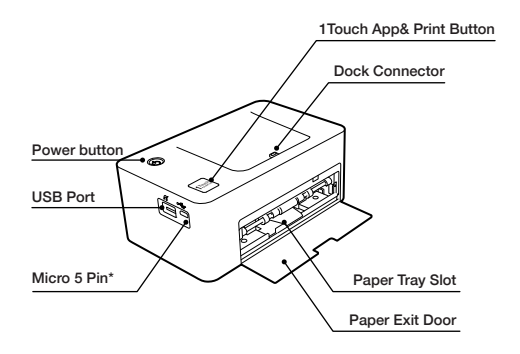

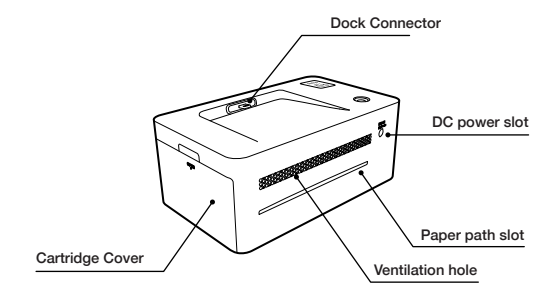

\* Do not attempt using the Micro 5 Pin port. This port is designed for factory use.

### **FCC REQUIREMENTS PART 15**

Caution: Any changes or modifications in construction of this device which are not expressly approved by the responsible for compliance could void the user's authority to operate the

NOTE: This device complies with Part 15 of the FCC Rules.

Operation is subject to the following two conditions;

1. This device may not cause harmful interface, and

2. This device must accept any interference received, including interference that may cause undesired operation.

This equipment has been tested and found to comply with the limits for a Class B Digital Device, pursuant to Part 15 of the FCC Rules. These limits are designed to this equipment generates, uses, and can radiate radio frequency energy and, if not installed and used in accordance with the instructions, may cause harmful interference to radio communications.

However, there is no guarantee that interference will not occur in a particular installation. If this equipment does cause harmful interference to radio or television reception, which can be determined by turning the radio or television off and on, the user is encouraged to try to correct interference by one or more of the following measures.

- 1. Reorient or relocate the receiving antenna.
- 2. Increase the separation between the equipment and receiver.
- 3. Connect the equipment into an outlet on another circuit.
- 4. Consult the dealer or an experienced radio/TV technician for help.

www.kodakphotoprinter.com

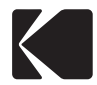

Made in Korea

©Prinics Co., LTD.

The Kodak trademark. logo and trade dress are used under license from Kodak.

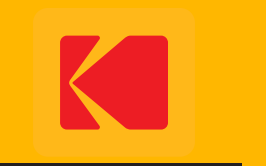

www.kodakphotoprinter.com